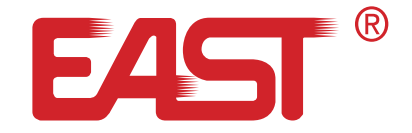

# **ПОСІБНИК КОРИСТУВАЧА**

Лінійно-інтерактивне ДБЖ **EA260P/EA280P 650-850 ВА**

eastups.com.ua

J.J. Cont

#### **1. Комплект поставки**

- **•** Джерело безперебійного живлення
- **•** Інструкція, гарантійний талон
- **•** Кабель (тільки для моделей з портом USB/RS232)

# **2. Представлення ДБЖ**

Джерело безперебійного живлення є більш компактним, в порівнянні з іншими та забезпечує повний захист вашого обладнання. Дана модель надає стабільне живлення для підключеного обладнання і забезпечує безпечне вимкнення комп'ютера під час відключення електропостачання. Ідеально підходить для домашнього використання та офісу.

# **3. Огляд ДБЖ**

# **Передня панель:**

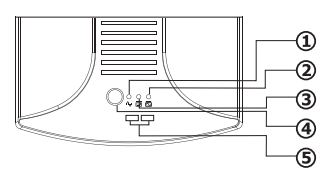

1. Індикатор змінного струму (зеленого кольору) 2. Індикатор заряду (жовтого кольору) 3. Час автономної роботи ДБЖ (червого кольору) 4. Кнопка включення/ виключення ДБЖ 5. USB-порт 2 шт.

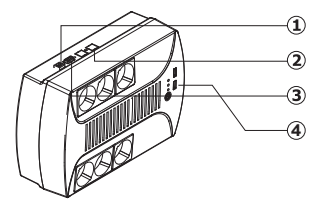

- 1. USB (опційно)
- 2. RJ11 (опційно)
- 3. RS232 (опційно)
- 4. Роз'єм USB зарядки

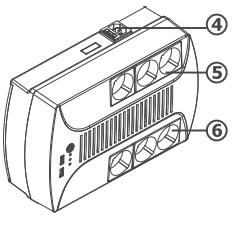

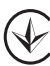

4. АС - вхід

5. Захист від перенапруги ДБЖ

6. Захист від перенапруги

Примітка: Специфікації можуть бути змінені без попереднього повідомлення.

## **4. Встановлення та запуск**

**Примітка: Перевірте пристрій перед встановленням. Переконайтесь, що всередині упаковки нічого не пошкоджено.**

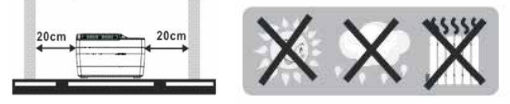

# **Підключення та зарядка АКБ**

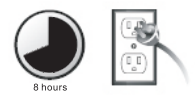

Підключіть шнур живлення до розетки. Для отримання найкращого результату, пропонуємо зарядити акумулятор за 8 год до початку використання.

ДБЖ заряджає акумулятор при підключенні.

## **Підключення до обладнання**

Підключіть навантаження до вихідних роз'ємів. Ввімкніть вимикач живлення ДБЖ, тоді пристрої, які підключені, будуть захищені.

**Попередження: не підключайте лазерний принтер до ДБЖ.**

# **Підключіть тел/модем/факс для захисту від перенапруги (Тільки для моделей з RJ-11)**

Підключіть модем/телефонну лінію до розетки "IN", що знаходиться на задній панелі ДБЖ та від розетки "OUT" до комп'ютера іншим кабелем телефонної лінії.

# **Підключіть кабель зв'язку (для моделей з USB/RS232 port)**

Для запуску моніторингу стану, підключіть кабель зв'язку до порту ДБЖ/USB та інший до порту комунікації комп'ютера. За допомогою встановленого програмного забезпечення моніторингу ви можете запланувати відключення / запуск ДБЖ та відстежувати стан ДБЖ через ПК.

#### **Включення/виключення пристрою**

- **•** Увімкніть блок живлення, натиснувши вимикач живлення.
- **•** Вимкніть блок живлення, натиснувши ще раз кнопку живлення.

## **Функція холодного старту**

Режим, при якому ДБЖ працює від батареї при відсутності напруги в мережі.

## **Захист**

 Захист від надмірного розряду акумулятора, спрацьовує при низькому заряді батареї, коли напруга у електромережі не з'явилась. ДБЖ виконує тестування стану акумуляторів. Коли напруга батареї падає до нижнього рівня, ДБЖ автоматично вимкнеться для захисту батареї. Коли енергопостачання буде відновлено, ДБЖ автоматично перезавантажиться.

## **Захист від перевантаження акумулятора:**

ДБЖ заряджає внутрішню батарею в режимі змінного струму. Система тестування автоматично визначить рівень заряду акумулятора. Коли акумулятор повністю заряджений, система зарядки автоматично закриється, щоб забезпечити тривалий термін служби акумулятора та збереження енергії.

## **Фаза блокування**

ДБЖ автоматично відстежує фазу вхідної напруги і забезпечує, форму вихідної напруги у вигляді чистої синусоїди.

Інвертор синхронізується з хвилею змінної напруги, що дозволяє зменшити пік імпульсу і перенапруження та мінімізувати

перешкоди та пошкодження пристрою.

## **5. Вказівки з техніки безпеки**

**ОБЕРЕЖНО! Для запобігання виникнення пожежі або ураження електричним струмом встановіть ДБЖ у приміщенні, з контрольованою температурою та вологістю.**

**ОБЕРЕЖНО! Щоб зменшити ризик перегріву ДБЖ, не закривайте вентиляційні отвори ДБЖ, не використовуйте пристрій під впливом прямих сонячних променів та не встановлюйте ДБЖ поблизу обігрівальних пристроїв, таких як нагрівачі або печі.**

**ОБЕРЕЖНО! Не підключайте ДБЖ до пристроїв, які не пов'язані з комп'ютером, такі як медичне обладнання, обладнання для життєзабезпечення, мікрохвильові печі або пилососи.**

**ОБЕРЕЖНО! Не розміщуйте напої або будь-які інші рідини на приладі або поблизу нього.**

**ОБЕРЕЖНО! У разі виникнення надзвичайної ситуації натисніть кнопку ВИМКНЕННЯ та відключіть шнур живлення від джерела змінного струму, щоб належним чином вимкнути ДБЖ.**

**ОБЕРЕЖНО! Технічне обслуговування акумуляторних батарей повинно проводитись персоналом, знайомим з правилами безпеки чи під наглядом таких осіб. Не допускаються до таких робіт ті, хто не має відповідної підготовки.**

**ОБЕРЕЖНО! При заміні акумуляторних батарей використовуйте акумулятор з аналогічними параметрами та габаритами.**

**ОБЕРЕЖНО! При утилізації акумуляторних батарей не спалюйте їх, це може призвести до вибуху акумулятора. По можливості, утилізуйте їх на підприємствах по переробці свинцю.**

**ОБЕРЕЖНО! Виключайте ДБЖ перед прибиранням і не використовуйте рідкі миючі засоби.**

**ОБЕРЕЖНО! АКБ несе небезпеку ураження високим струмом та при неправильному використанні може стати причиною пожежі. При заміні АКБ необхідно дотримуватися перерахованих нижче заходів безпеки(у випадку самостійної заміни АКБ):**

1) Знімайте годинник, кільця та інші металеві предмети з рук.

2) Користуйтеся ручним інструментом з ізольованими ручками.

- 3) Використовуйте гумові рукавички та гумове взуття.
- 4) Не кладіть на клеми батареї інструменти там інші струмопровідні предмети.
- 5) Перед під'єднанням(від'єднанням) клем батареї обов'язково відключіть ДБЖ.

## **6. Завантаження та встановлення програмного забезпечення (для моделей з комунікаційним портом)**

Щоб завантажити та встановити програмне забезпечення для моніторингу ДБЖ, виконайте нижче наведені дії:

- 1. Вставте компакт-диск в комп'ютер, виберіть значок встановлення та дотримуйтесь вказівок на екрані, щоб встановити програмне забезпечення.
- 2. З'єднайте ДБЖ та комп'ютер за допомогою кабелю зв'язку.
- 3. Відкрийте програмне забезпечення, виберіть правильний порт для моніторингу ДБЖ.

## **Внутрішня акумуляторна батарея**

В ДБЖ встановлені герметичні, необслуговувані свинцево-кислотні акумулятори. Строк служби батареї як правило від 2 до 5 років. На термін служби акумулятора впливають такі фактори: температура навколишнього середовища, часті короткочасні розряди, глибокий рівень розряду. Батареї необхідно розряджати та заряджати кожні три місяці. Якщо термін служби акумулятора скоро закінчується, або час резервування значно скоротився, слід змінити акумулятор на новий.

# **7. Технічні характеристики**

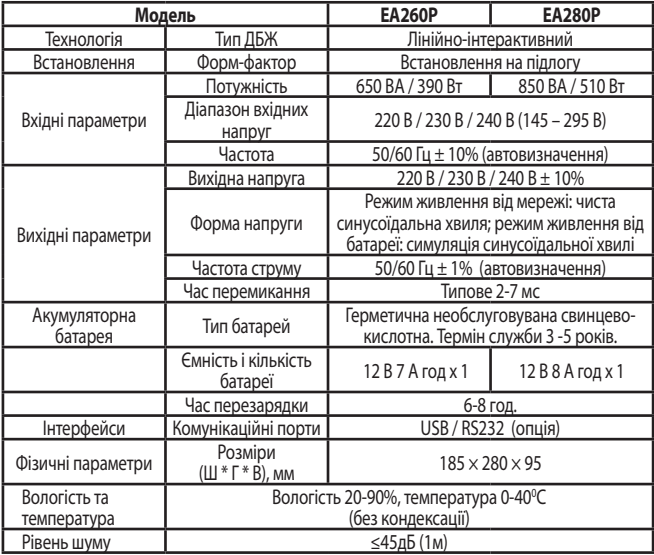

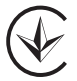

Специфікації обладнання можуть бути змінені виробником без попередження.